# **Step5/7-Programmiersystem PG-2000**

Installationshinweis:

Laden Sie Ihre Lizenzdatei über den in Ihrer persönlichen Lizenz-EMail genannten Link. Das Passwort zum Extrahieren entnehmen Sie bitte ebenfalls dieser EMail.

Diese Datei kopieren Sie anschließend in den Ordner der installierten PG-2000-Software (Demoversion).

Nach Neustart der Software ist Ihre Lizenz aktiv.

https://www.tpa-partner.de

### **Menübaum Webseite: QR-Code Webseite:**

+ Produkte / Doku / Downloads + PG-2000 Teleservice-Option

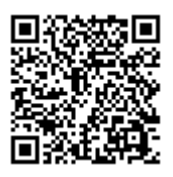

Bitte vergewissern Sie sich vor Einsatz des Produktes, dass Sie aktuelle Treiber verwenden.

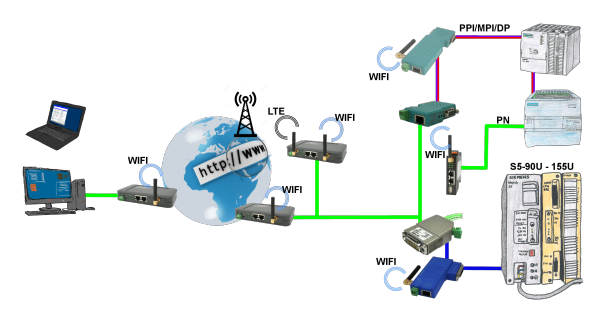

Einfacher und unkomplizierter Fernzugriff übers Internet auf Ihre Geräte/Anlagen

 VPN-Tunnel, Anmeldungen an irgendwelchen Portalen ist nicht notwendig, Gerät aktivieren und Gegenanlage aussuchen und kommunizieren

 Kein großer Aufwand um den Zugriff zu realisieren. Einsatz der Geräte ohne Rückfrage bei der IT, kein aufwendiges Prozedere der Inbetriebnahme

 Alle Ihre Geräte in Ihrer eigenen Cloud, kein Zugriff von fremden CONNECT-Geräten auf Ihre Geräte/Anlagen

### Geloggte Daten nach Excel

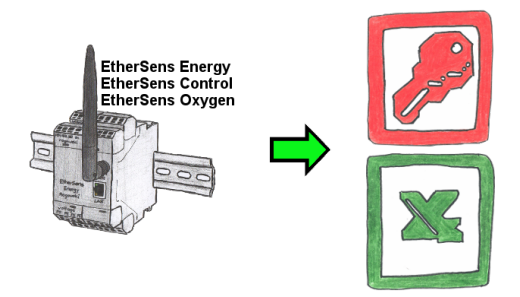

Erfassen Sie die benötigten Werte, egal ob Energiedaten, Zustände der Ein- oder Ausgänge, Prozesswerte wie Sauerstoffanteil in der Umgebung,... und schreiben diese mit Zeitstempel in eine CSV-Datei. Diese Datei können Sie dann mit Excel lesen und verarbeiten.

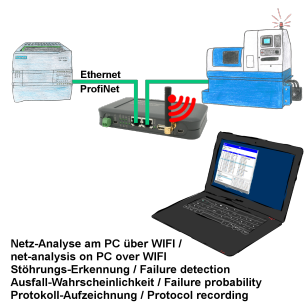

Netzwerk-Probleme, Netzwerk-Konflikte ohne großen Aufwand analysieren. Einfach TINA in das Netzwerk stecken, WebSeite des integrierten WebServers über WIFI öffnen und beginnen zu arbeiten.

 Keine unnötige Suche nach einem Hub um Aufzeichnungen der Protokolle zu realisieren. TINA zeichnet im üblichen WireShark-Format auf, das heißt Aufzeichnung auf PC sichern und später mit WireShark betrachten und auswerten.

 Überwachung des Netzwerks, bei fehlendem Teilnehmer automatisch eine EMail an den Administrator senden oder auch bei neuem Teilnehmer (Einbruchserkennung ins Netz)

Ausfallwahrscheinlichkeit der Teilnehmer berechnen

All das ist mit TINA realisierbar

S5-SPS-Diagnose oder Signal kommt nicht, nur warum?

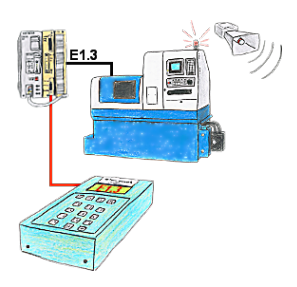

Ihre Anlage meldet Störung und der Inbetriebnahmetechniker ist nicht greifbar?

 S5-DIAG an die SPS anschließen, Ausfallgrund der Anlage eingeben (z.B.: A32.5 kommt nicht) und S5-DIAG zählt Ihnen alle Möglichkeiten auf, weshalb der Ausgang nicht gesetzt wurde.

 So kommen Sie dem Problem (z.B.: Sicherheitstüre nicht verriegelt) sehr schnell auf die Spur.

So einfach und schnell kann die Suche nach der Ursache der Störung sein.

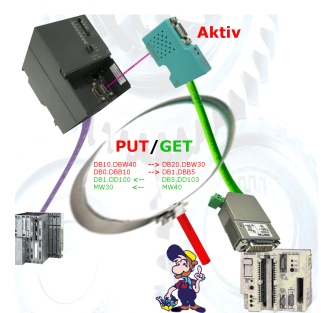

Koppeln Sie Ihre S7 direkt mir Ihrer S5, dank aktivem PUT/GET im S7-LAN kein Problem.

Jede MPI/Profibus-CPU tauscht ohne CP-Einsatz direkt Daten aus.

Keine Kopfsteuerung oder Änderungen in der S5-SPS nötig.

## Fernwartung einer Siemens-S5-Steuerung mit Firewall

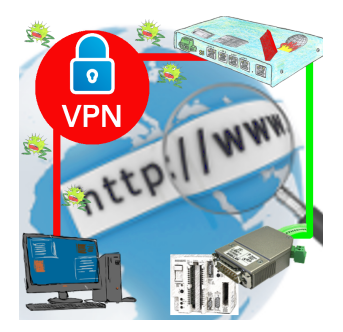

Fernwartung einer Siemens-S5-Steuerung mit S5-LAN++ an PG-Schnittstelle über gesicherten VPN-Tunnel und skalierbarer Firewall